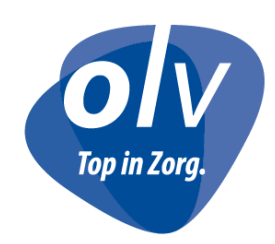

#### *OLV Ziekenhuis*

**URGENTIEGENEESKUNDE** Reinout Van der Vurst Reinout.Van.Der.Vurst@olvzaalst.be

T. 053 72 49 95 F. 053 72 88 79

# **Handleiding Spoeddossier Tarificatie + MZG**

# **Secretariaat Urgentiegeneeskunde**

**Campus Aalst** Moorselbaan 164 9300 Aalst T. 053 72 41 11 F. 053 72 45 86

**Campus Asse** Bloklaan 5 1730 Asse T. 02 300 61 11 F. 02 300 63 00

**Campus Ninove** Biezenstraat 2 9400 Ninove T. 054 31 21 11 F. 054 31 21 21

Auteur: Evy Brabant

Lay-out : Emilie Plas

[Evy.brabant@olvz-aalst.be](mailto:Evy.brabant@olvz-aalst.be)

# Inhoudsopgave

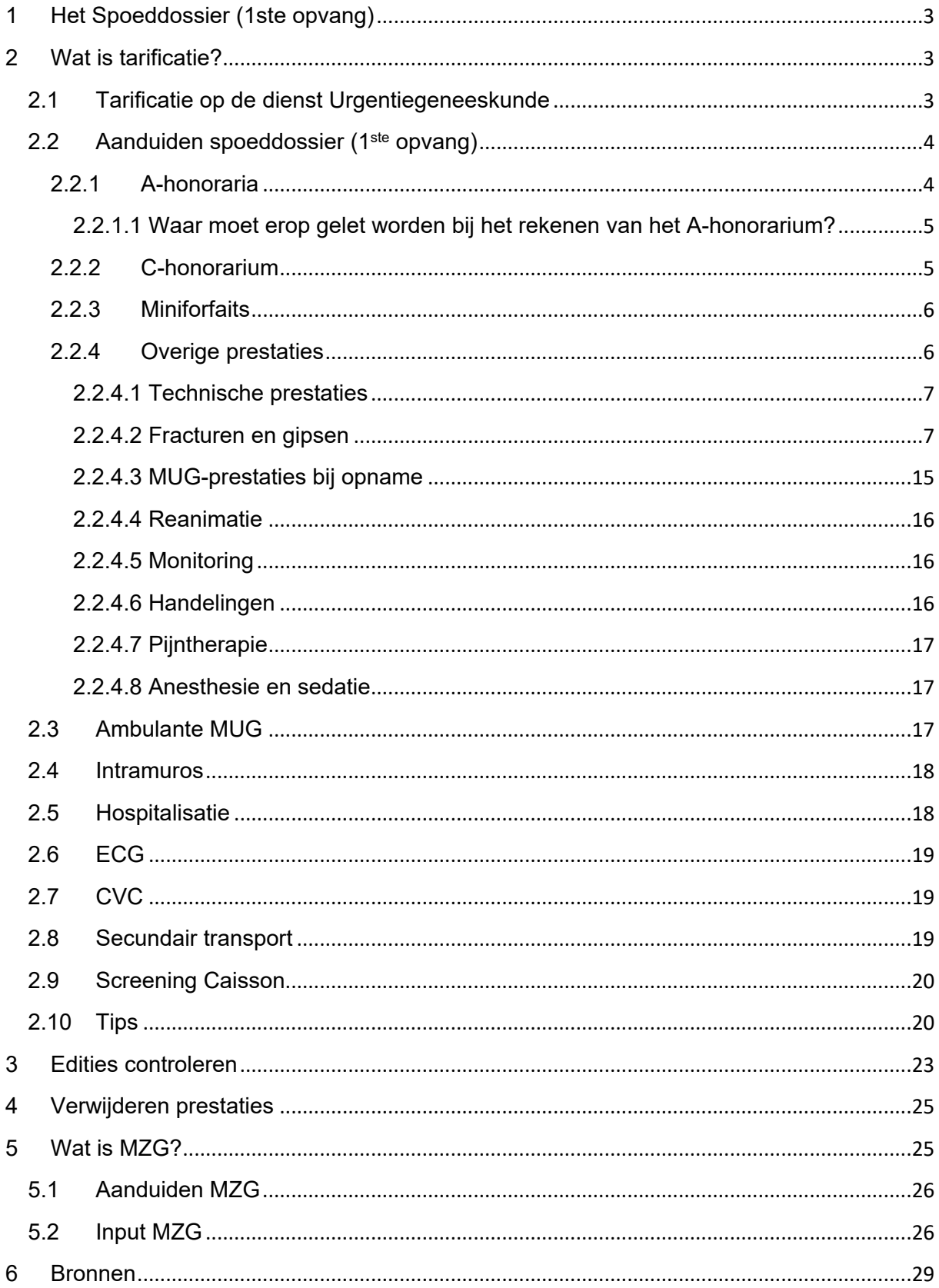

#### <span id="page-2-0"></span>**1 Het Spoeddossier (1ste opvang)**

Het spoeddossier bestaat uit 3 delen : het triage gedeelte met de reden van de opname en patiëntenklever, het tarificatiegedeelte en het MZG- gedeelte. Het triagegedeelte wordt ingevuld bij de inschrijving van de patiënt. Tarificatie en MZG is voor de verdere afwerking in de back-office, deze worden hieronder verder toegelicht.

#### <span id="page-2-1"></span>**2 Wat is tarificatie?**

Tarificatie is het aanduiden en ingeven van het A-honorarium, het C-honorarium en de technische prestaties die uitgevoerd werden op de dienst urgentiegeneeskunde. Het ingeven van deze prestaties gebeurd in OAZIS PRD. De prestaties die door ons secretariaat worden ingebracht zijn slechts een deel van de uiteindelijke ziekenhuisfactuur die de patiënt later zal ontvangen.

#### <span id="page-2-2"></span>**2.1 Tarificatie op de dienst Urgentiegeneeskunde**

Er zijn verschillende zaken die op de dienst Urgentiegeneeskunde kunnen aangerekend worden, met name:

- Prestaties Spoeddossier (1<sup>ste</sup> opvang)
- Ambulante MUG-prestaties
- Intramuros
- Hospitalisatie
- ECG
- CVC
- Secundair transport
- Screening Caisson

Deze worden hierna allemaal apart besproken.

### <span id="page-3-0"></span>**2.2 Aanduiden spoeddossier (1ste opvang)**

De tarificatie van het spoeddossier kan afhankelijk zijn van patiënt tot patiënt. Deze bestaat uit 4 delen (A-honorarium, C-honorarium, Technische prestaties, waaronder gipsprestaties, MUG-prestaties …. en miniforfaits)

- A-honorarium: de prestatie die aangerekend wordt door de spoedarts voor het behandelen van een patiënt op Spoed. In sommige gevallen kan het zijn dat men geen A-honorarium kan aanrekenen, maar in plaats hiervan wel een toezicht (bijvoorbeeld bij elders verblijvende patiënten).
- C-honorarium: de prestatie die aangerekend wordt voor specialisten van een andere discipline die in consult worden geroepen op de Spoeddienst door de spoedarts.
- Technische prestaties worden aangerekend voor onderzoeken of behandelingen die werden uitgevoerd op spoedopname door de spoedverpleegkundige of door de spoedarts. Hieronder valt ook de gipstarificatie, deze verloopt anders dan de rest van de tarificatie in KWS. Verdere uitleg hiervan verderop in dit overzicht.
- Miniforfaits: deze worden aangerekend op basis van bedbezetting en enkel voor patiënten die niet gehospitaliseerd zijn. Men spreekt van een hospitalisatie bij een inschrijving die start voor middernacht en loopt tot de dag nadien na 8u s 'morgens.

De prestaties die altijd als 1<sup>ste</sup> gerekend worden zijn de prestaties betreffende fracturen en gipsen omdat deze rechtstreeks in KWS aangerekend worden tijdens de permanentie (dag +1). Deze worden gipsprestaties genoemd.

Nadien volgt bij het afwerken van het dossier het A-honoraria, aangevuld met eventueel een C-honorarium, technische prestaties en Miniforfaits

#### <span id="page-3-1"></span>**2.2.1 A-honoraria**

Het A-honoraria verschilt van arts tot arts en is afhankelijk van hun discipline (urgentist, geneesheer specialist, geaccrediteerd of niet). Het A-honoraria wordt aangerekend voor de spoedarts per onderzochte patiënt. Is dit een assistent of HAIO (Huisarts in opleiding) dan wordt het A-honoraria aangerekend op het staflid dat op

dat moment aanwezig is op Spoed. Indien er geen staflid aanwezig is wordt het Ahonorarium aangerekend op het diensthoofd.

#### <span id="page-4-0"></span>**2.2.1.1 Waar moet erop gelet worden bij het rekenen van het Ahonorarium?**

Belangrijk bij het aanrekenen van het A-honorarium is om te weten hoe de patiënt precies is binnengekomen en of hij al dan niet een verwijsbrief van de huisarts/ huisarts van wacht bijhad.

Voor patiënten met een verwijsbrief van de huisarts wordt een andere prestatie aangerekend dan voor patiënten zonder verwijsbrief. Patiënten die met de 100, PIT of MUG binnenkomen krijgen dezelfde prestatie aangerekend als patiënten met een verwijsbrief. Ook patiënten die doorgestuurd worden van de radiologie worden aanzien als patiënten met een verwijsbrief.

Nieuw is dat we ook moeten gaan kijken naar de ehealth box spoed waar we ook digitale verwijsbrieven kunnen in terugvinden. Dit telt natuurlijk ook als verwijsbrief. Dit wordt nagekeken aan de dispatch en de dag erna gecontroleerd door de collega die de permanentie verwerkt.

Voor patiënten die echter binnenkomen na een telefonische verwijzing, met politie of een privé-ambulance (ASF, Rode kruis, …) wordt de prestatie zonder verwijsbrief aangerekend. Een telefonische doorverwijzing kan niet aanzien worden als een verwijsbrief omdat in geval van controle/ audit we de verwijsbrief moeten kunnen voorleggen.

Voor patiënten die doorgestuurd worden van de radiologie telt dit niet, omdat deze al een verwijsbrief nodig hebben voor hun onderzoek en dit reeds is gescand in hun KWS-dossier. Daarom kunnen we voor patiënten die van radiologie komen wel de prestatie met verwijsbrief gebruiken.

Patiënten die overkomen van een ander ziekenhuis, bijv. een psychiatrische instelling krijgen geen A-consult maar een toezicht 599082 aangerekend. Men spreekt hier dan over elders verblijvende patiënten. Soms vraagt men bij deze verstrekking een voorschrijver, dit is dan de arts die de patiënt doorgestuurd heeft naar spoed.

## <span id="page-4-1"></span>**2.2.2 C-honorarium**

Het C-honorarium wordt aangerekend voor de specialist die op spoed in consult komt, dit op vraag van de spoedarts. Het C-honorarium wordt enkel aangerekend voor patiënten waarbij er in KWS een consult aanwezig is van de desbetreffende discipline. Dit consult dient opgemaakt te zijn op de dienst 61501 (Aalst) of 61502 (Asse) en op de datum van het spoedbezoek van de patiënt. Wanneer een assistent op consult komt wordt dit aangerekend op het diensthoofd van de specifieke dienst of op de arts die het verslag valideert.

Ook hier zijn weer verschillende nomenclatuurnummers van toepassing en dit ook afhankelijk van de discipline van de arts (chirurg, internist, …) en of hij/zij geaccrediteerd is.

De lijst met artsen, doktersnummers en hun nomenclatuurnummers is terug te vinden op de X-schijf/medisch/urgentiegeneeskunde/tarificatie/kopie van tarificatielijst.

#### <span id="page-5-0"></span>**2.2.3 Miniforfaits**

Miniforfaits worden aangerekend voor patiënten die ongeveer 4 uur of langer op spoed blijven, maar niet opgenomen worden en geen infuus gekregen hebben. Miniforfaits worden niet aangerekend voor patiënten met een trauma. Patiënten waar we bijna altijd een miniforfaits voor kunnen aanrekenen, zijn patiënten die binnenkomen met een CO-intoxicatie en die hyperbare zuurstoftherapie nodig hebben. Deze patiënten blijven lang genoeg op spoed en krijgen meestal geen infuus.

#### <span id="page-5-1"></span>**2.2.4 Overige prestaties**

De overige prestaties worden in het dossier opgedeeld in 8 groepen namelijk:

- Technische prestaties
- Fracturen, gipsen en immobilisatietoestellen
- MUG-prestaties
- Reanimaties
- Monitoring
- Handelingen
- Pijntherapie
- Anesthesie en sedatie

#### <span id="page-6-0"></span>**2.2.4.1 Technische prestaties**

Dit zijn vooral de prestaties die betrekking hebben tot wonden, het verwijderen van vreemde voorwerpen, neusbloedingen en luxaties.

Waar moet men bij deze prestaties vooral op letten?

- Bij het hechten van wonden, wordt ook het gebruik van wondlijm en het gebruik van nietjes bedoeld. In de prestatie van hechting zit de wondzorg automatisch in. Dus bij het aanrekenen van een hechting dient geen aparte wondzorg meer aangerekend te worden.
- Wondzorg wordt wel aangerekend bij gebruik van steristrips en wanneer wondzorg vermeld wordt in het dossier.
- De prestaties i.v.m. reducties van luxaties worden samen met de prestaties van fracturen en gipsen rechtstreeks in KWS aangerekend. Hierbij hoort ook de prestatie voor een pronation douloureuse. De uitleg hiervan vindt je in de rubriek van de fracturen en gipsen.

#### <span id="page-6-1"></span>**2.2.4.2 Fracturen en gipsen**

Zoals eerder vermeld worden deze onmiddellijk (dag +1) in KWS aangerekend. Deze worden dagelijks aangerekend door de persoon die de permanentie bemand. Ook tijdens het weekend worden deze prestaties de dag na aankomst aangerekend.

Er zijn wel een aantal zaken waar men moet opletten:

Zo mogen er geen prestaties worden aangerekend op assistenten of HAIO's. Voor dokter Noori mogen wij ook geen gipsprestaties aanrekenen. Wanneer een patiënt een beantwoorde consult(aanvraag) Orthopedie op 61501 of 61502 heeft dan dient de fractuur aangerekend te worden door de dienst Orthopedie en hoeven wij hier niets voor te doen. We noteren enkel op het dossier dat de gipsprestatie voor Orthopedie is.

Voor je begint moet je altijd nakijken of de dienst rechts bovenaan op AURG 61501(Aalst) of 61502 (Asse) – 1ste opvang spoed staat. Indien dit niet goed staat kan je dit altijd wijzigen door hier zoals vermeld onderaan op te dubbelklikken en de juiste lijn te kiezen.

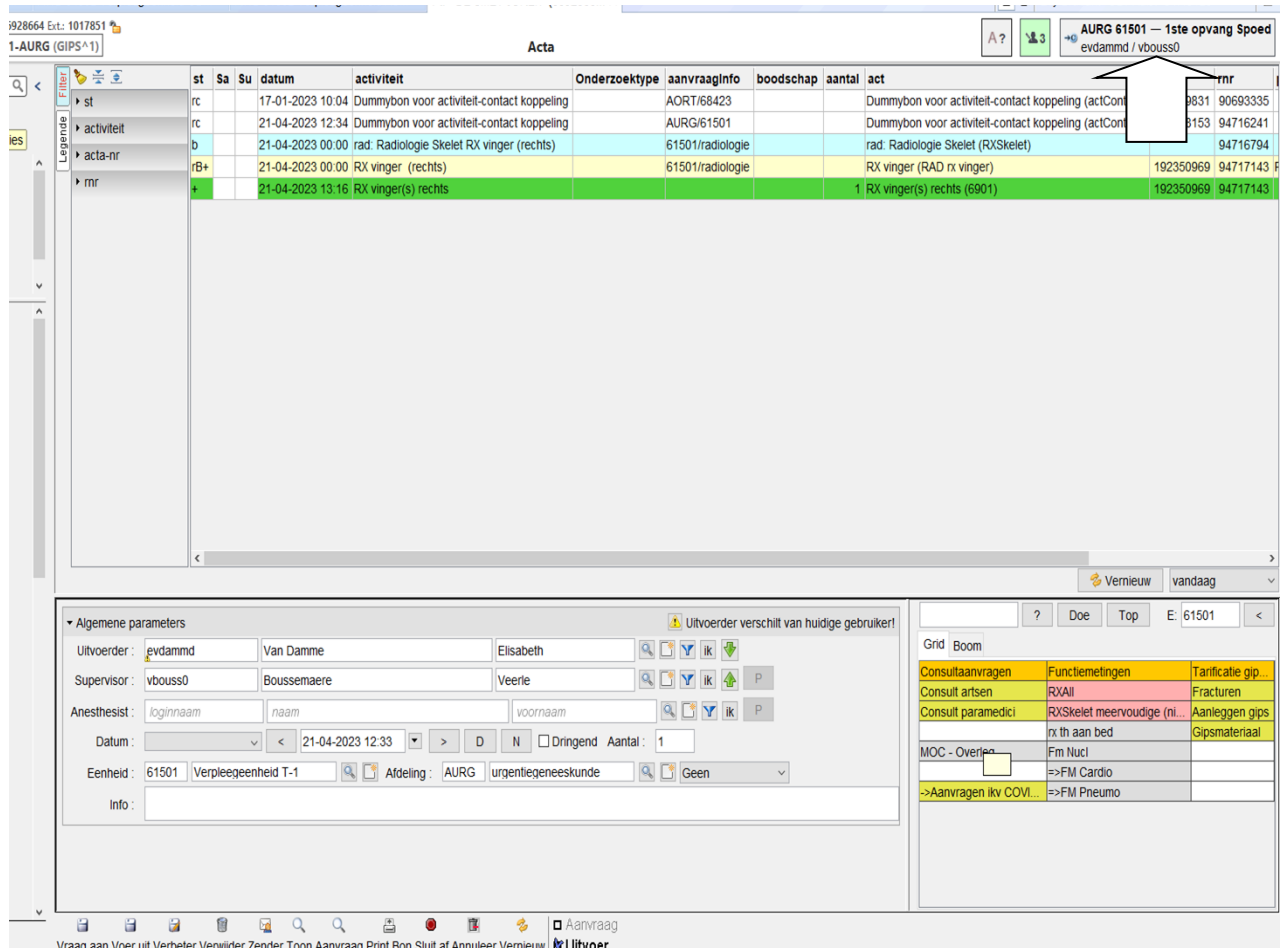

Het invoeren van de gipsprestaties kan je doen via acta en dan de dummybon kiezen voor de dienst urgentiegeneeskunde (AURG).

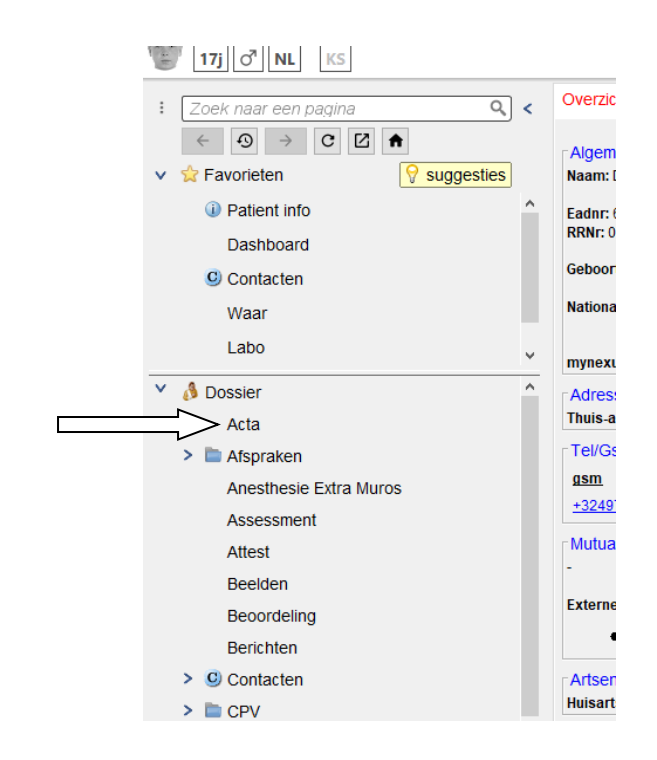

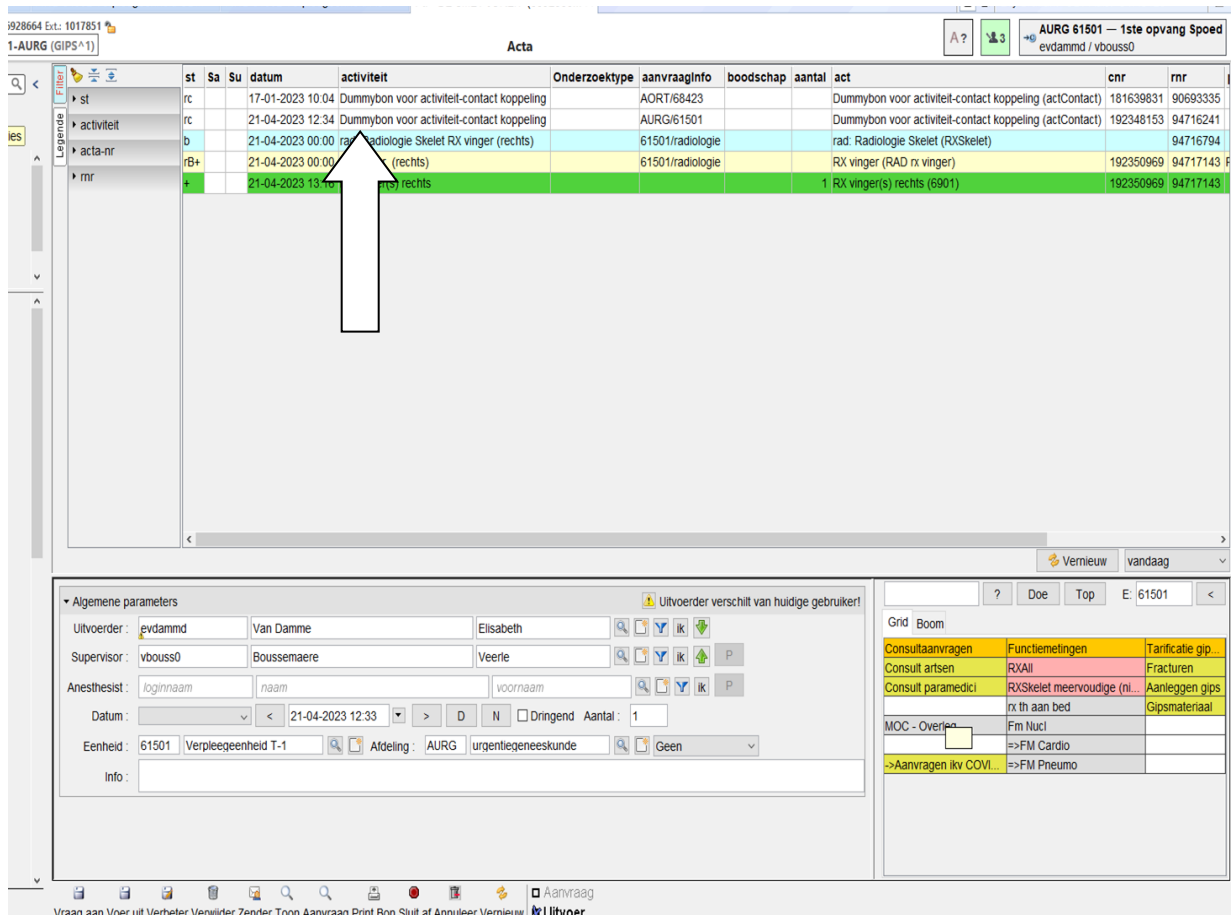

Wanneer je op de dummybon (AURG/61501) dubbelklikt krijg je onderstaand beeld:

Dan kan je de juiste arts en supervisor toevoegen (zwarte pijl).

Nacht, weekend of feestdag wordt automatisch geregistreerd door het vakje dringend (oranje pijl) en dan heb je de tabel met tarificatie gipsen (blauwe pijl), met hieronder 3 verschillende mogelijkheden om aan te klikken. Met name fracturen, aanleggen gips en gipsmateriaal.

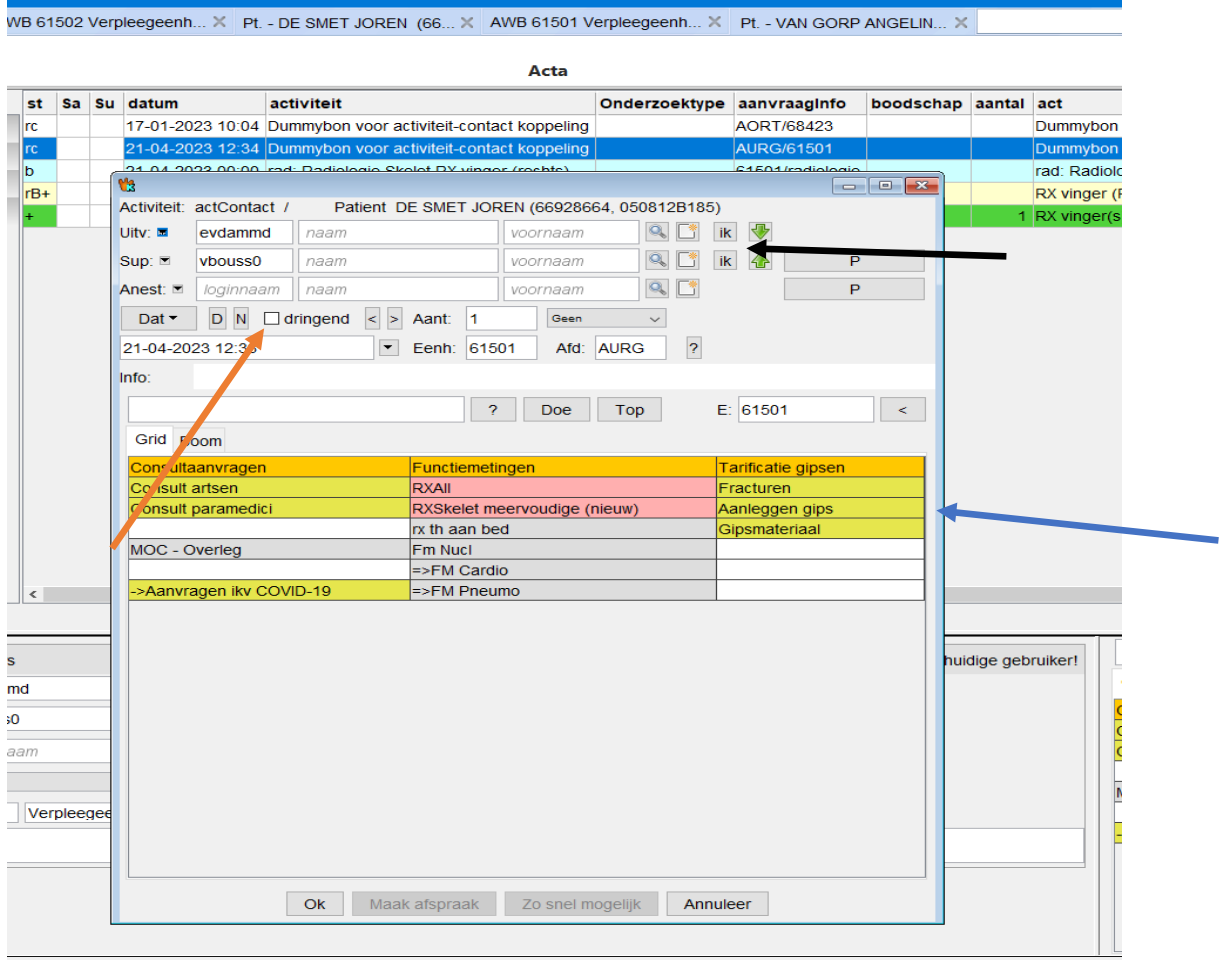

#### **Fracturen:**

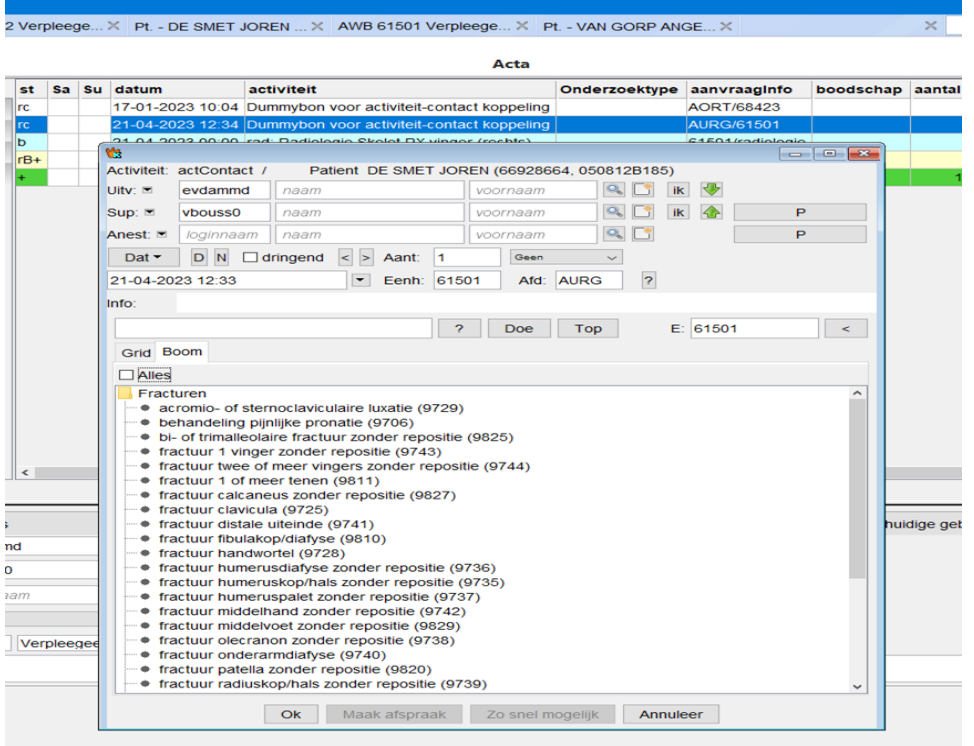

# **Aanleggen gips:**

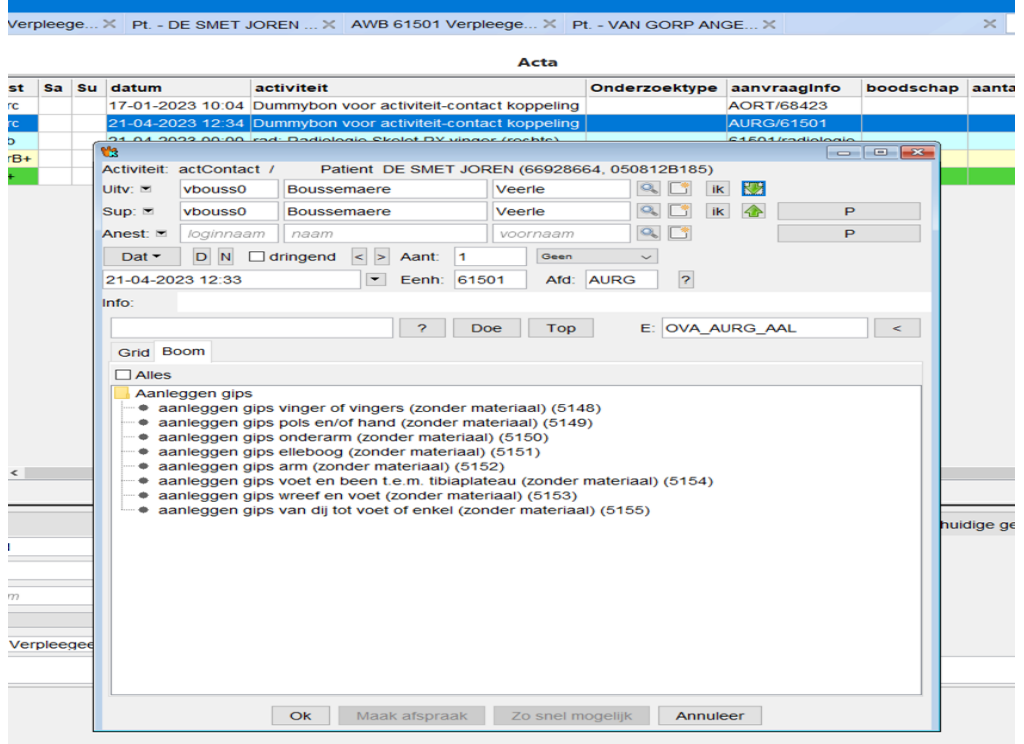

#### **Gipsmateriaal:**

Het gebruikte materiaal voor het aanleggen van de gips.

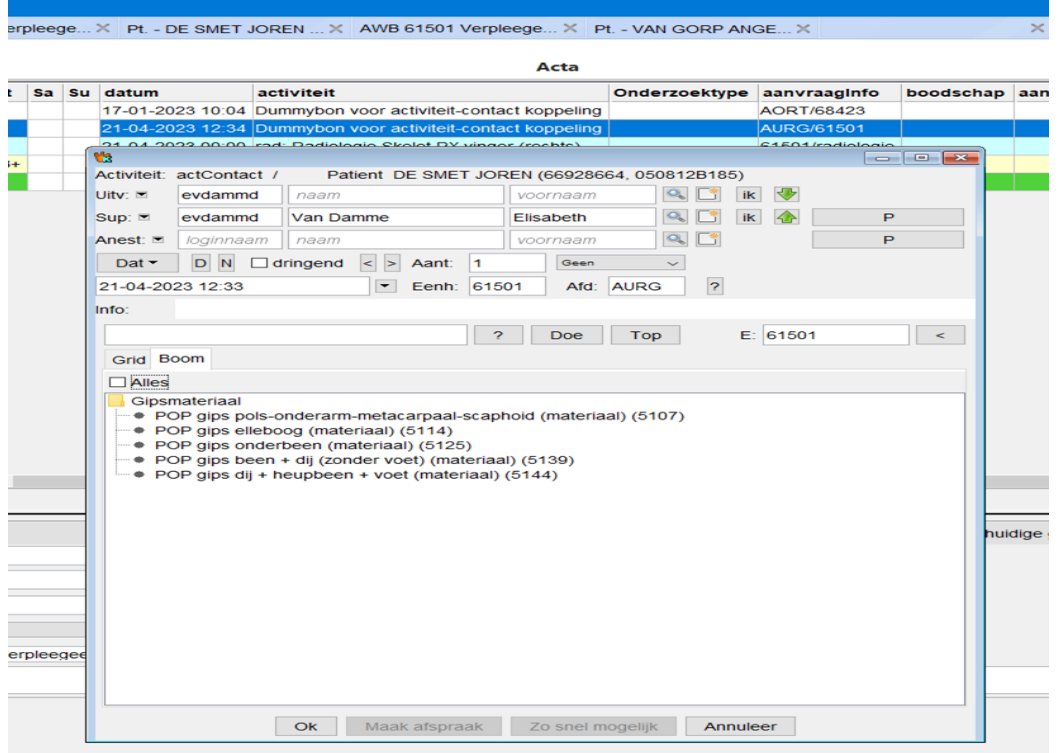

Wanneer je voor fracturen of aanleggen gips kiest krijg je onderstaand vak, hierop moet dan de juist zijde van het lidmaat dat gebroken is aangevinkt worden. Bij het kiezen voor gipsmateriaal moet je deze keuze niet invullen omdat het gipsmateriaal nooit alleen kan gebruikt worden. Dit wordt altijd samen met een fractuur of met aanleggen gips gebruikt. Een fractuur en aanleggen gips worden echter **NOOIT** met elkaar gecombineerd of het moet om een ander lidmaat gaan.

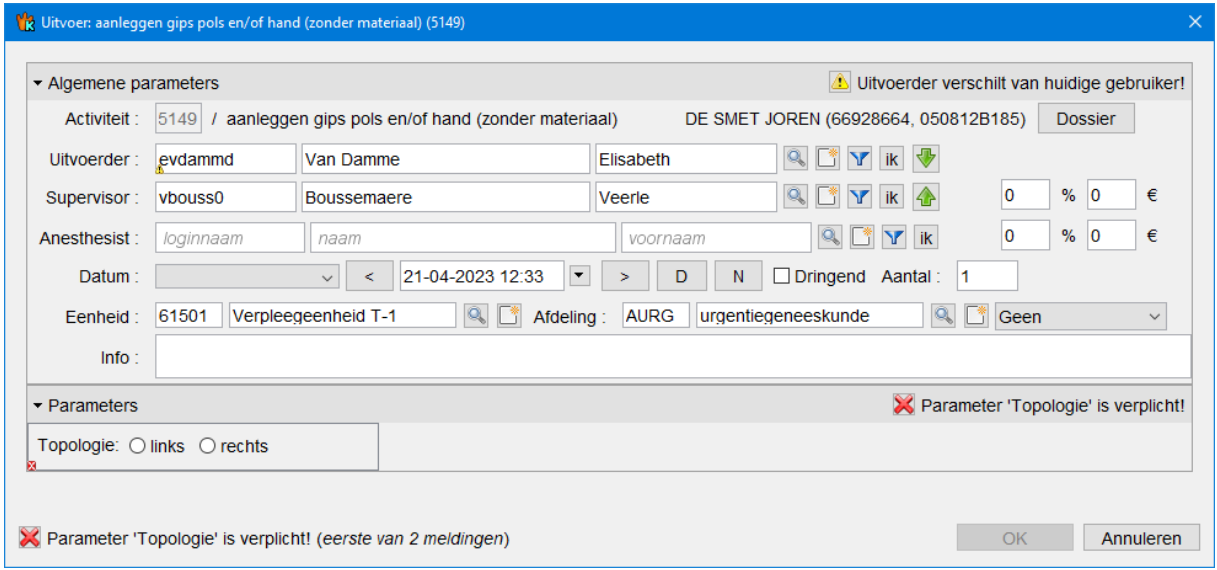

Concreet wil dit zeggen dat je bij een fractuur soms gipsmateriaal extra moet aanduiden, dit wanneer een patiënt effectief een gips krijgt, dus niet bij bvb. een fractuur van een vinger of clavicula waarbij geen gipsmateriaal wordt aangelegd. Bij aanleggen gips moet er altijd materiaal aangerekend worden, want het woord zegt het zelf: de patiënt krijgt een gips aangelegd.

Aanleggen gips kan dus ook nooit alleen gebruikt worden. Dit wordt onder andere gebruikt bij patiënten met een zware verstuiking die een rustgips krijgen of bij patiënten die een nieuwe gips krijgen na het knellen of breken van de vorige gips.

#### **Dus kort samengevat :**

#### **Een fractuur kan alleen aangeduid worden of met gipsmateriaal. Aanleggen gips is altijd met gipsmateriaal. Gipsmateriaal kan nooit alleen gebruikt worden.**

Wanneer je bij het invoeren van de gipsprestaties bij de acta's een consultaanvraag voor orthopedie ziet staan, maar er geen consult is aangemaakt op de 1501/1502 (onbeantwoorde consultaanvraag) dien je een printscreen te nemen van de consultaanvraag en deze op te slaan. Dit om later te kunnen aantonen dat er geen consult van orthopedie werd aangemaakt en dat wij de prestatie mochten aanrekenen.

Wanneer er wel een consult orthopedie in KWS zit, wordt op het dossier aangeduid dat de prestatie dient aangerekend te worden door orhtopedie en kunnen wij voor deze patiënt geen gipsprestatie aanrekenen.

Wanneer je een prestatie verkeerd aanduidt kan je deze nog verwijderen door op de knop verwijderen te klikken. Dus eerst op de prestatie (blauwe pijl) gaan staan en dan verwijderen (groene pijl).

Je kan ook de verbeter knop gebruik om bijvoorbeeld een arts of supervisor aan te passen (oranje pijl).

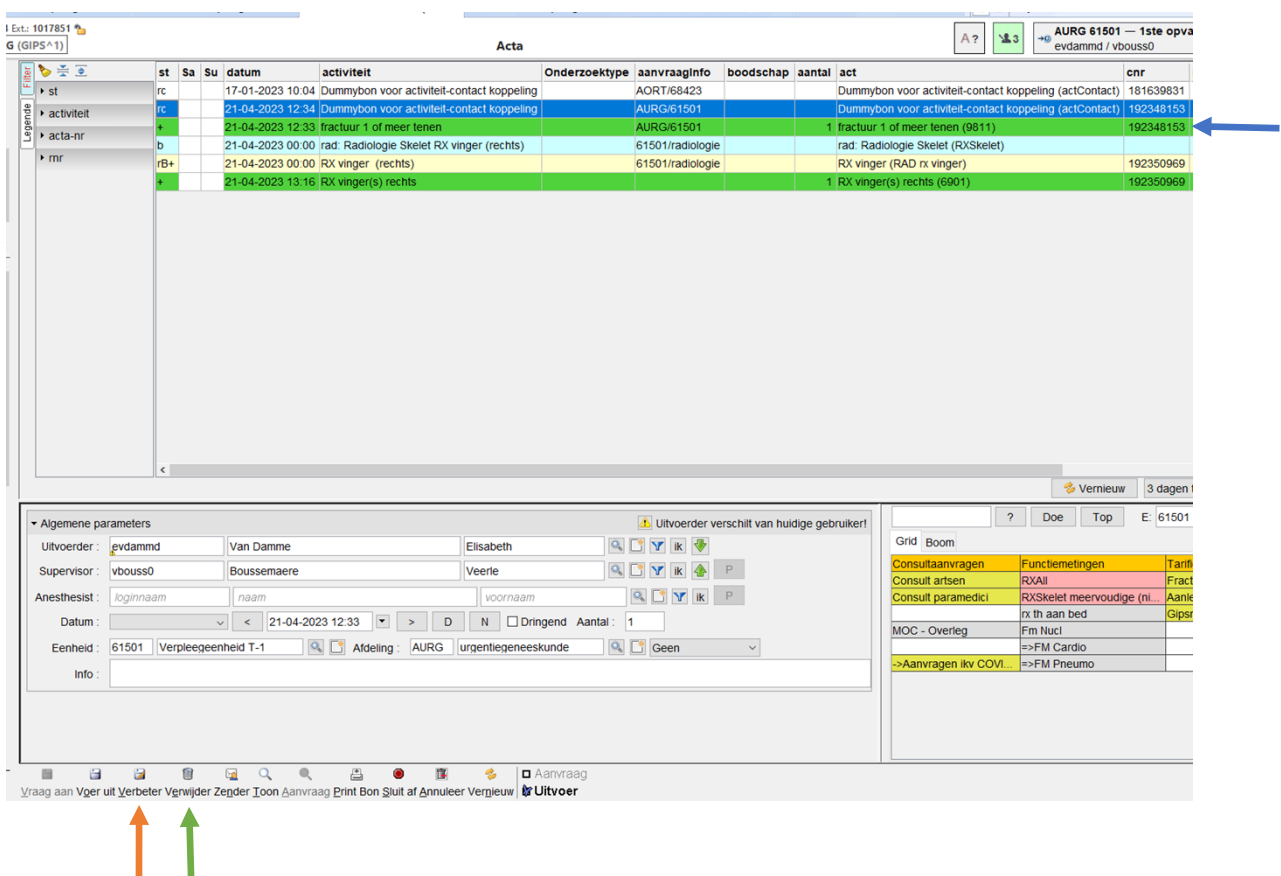

#### <span id="page-14-0"></span>**2.2.4.3 MUG-prestaties bij opname**

Bij MUG-prestaties maken wij een onderscheid bij patiënten die naar ons ziekenhuis komen en patiënten die naar een ander ziekenhuis gaan of waar geen transport voor nodig is (ambulante MUG).

In dit puntje bespreken we de patiënten die met de MUG van het OLV naar ons ziekenhuis komen.

Er zijn 2 soorten prestaties die kunnen aangerekend worden:

- 1. **Begeleiding naar OLV met beademing of zonder beademing**.
- 2. **ECG tijdens de MUG-uitruk** : belangrijk om te weten is dat dit samen mag gerekend worden met een gewoon ECG. Hier zit geen verbod op omdat het gaat over een ECG dat buiten het ziekenhuis wordt afgenomen.

Deze prestaties kunnen enkel aangerekend worden voor patiënten die met onze MUG naar ons ziekenhuis komen. Wat wel vaak samenhangt met deze prestaties zijn de reanimatieprestaties en monitoring prestaties die hieronder besproken worden.

Een ECG afgenomen bij een kindje jonger dan 7 jaar tijdens een MUG-uitruk heeft een aparte code (475AH5).

#### <span id="page-15-0"></span>**2.2.4.4 Reanimatie**

Waar moet je op letten bij het aanrekenen van reanimatieprestaties? Wanneer een patiënt geïntubeerd is, dient er steeds een beademing aangerekend te worden. Wanneer een patiënt na middernacht nog op Spoed ligt moet ook beademing 2de dag aangerekend worden.

De andere prestaties spreken voor zich zoals hartmassage en ventrikel defibrillatie/externe pacing. Deze prestaties hangen ook vaak samen met de prestaties voor monitoring.

#### <span id="page-15-1"></span>**2.2.4.5 Monitoring**

Bij monitoring heb je prestatie continue ECG en invasieve bloeddruk.

Continue ECG wordt aangerekend bij patiënten waarbij iets geschreven staat in het medisch verslag zoals telemetrie, patiënten die beademd zijn, opnames op Stroke, CCU en intensieve zorgen.

Voor invasieve bloeddrukmelding gelden dezelfde regels maar in dit geval moet er bij de patiënt een arteriële lijn/ katheter geplaatst zijn.

Zelfde opmerking als bij beademing, ook hier geldt de regel bij opname na middernacht. De prestatie moet ook voor de 2<sup>de</sup> dag aangerekend worden.

#### <span id="page-15-2"></span>**2.2.4.6 Handelingen**

Een ECG mag maar 1 keer per dag aangerekend worden. Uitzondering hierop is wanneer er een ECG genomen word tijdens een MUG-uitruk.

Een ECG bij een kindje jonger dan 7 jaar heeft net zoals bij een MUG-uitruk een apart nomenclatuurnummer (4750H5).

Wanneer de patiënt gemonitord wordt spreekt men van een continu ECG, zoals besproken in het puntje monitoring.

Arteriële punctie:

Dit kan zijn het afnemen van een arteriële bloedafname zoals een bloedgas, dit kan ook aangerekend worden voor het aanleggen van een arteriële lijn. Deze prestatie kan slechts 1 keer aangerekend worden.

Gebruik botboor kan in het dossier aangeduid staan als plaatsen intra-osseus infuus (IO-infuus).

FAST-echo (469453) kan enkel worden aangerekend door dokter De Leeuw, aangezien zij een bijzondere beroepstitel heeft in de Nefrologie. Deze prestatie wordt aangerekend wanneer de echo op de spoedafdeling zelf genomen wordt en niet op de dienst medische beeldvorming.

#### <span id="page-16-0"></span>**2.2.4.7 Pijntherapie**

Prestatie 202834 kan gebruikt worden wanneer een patiënt op spoed een epidurale infiltratie toegediend krijgt.

Plaatsen PCEA bij polytrauma kan gebruikt worden wanneer er bij een patiënt met een polytrauma een pijnpomp op spoed zou geplaatst worden met epidurale pijnstilling (PCEA) (prestatie 202322).

Plaatsen PCIA na heelkunde of polytrauma kan gebruikt worden wanneer er bij een patiënt een pijnpomp geplaatst wordt maar met intraveneuze pijnstilling (PCIA) (prestatie 202333).

Deze prestaties worden uiterst zeldzaam gebruikt op Spoed.

#### <span id="page-16-1"></span>**2.2.4.8 Anesthesie en sedatie**

Deze prestaties worden ook bijna nooit aangerekend op de spoedopname, maar kunnen indien nodig wel aangerekend worden.

#### <span id="page-16-2"></span>**2.3 Ambulante MUG**

We spreken over een ambulante MUG wanneer:

- Een patiënt wordt opgehaald door onze MUG maar niet naar ons ziekenhuis wordt overgebracht (transport ander ziekenhuis);
- Vervoer niet nodig is;
- Bij overlijden.

Hierbij zijn er verschillende dingen waar men moet opletten bij het aanduiden. Ten eerste of de patiënt vervoerd wordt of ter plaatse blijft. Ook moeten wij kijken of de patiënt enkel met de ziekenwagen vervoerd wordt of met de ziekenwagen en de MUG. Dit zijn verschillende prestaties.

Bij begeleiding met MUG wordt er ook nog een onderscheid gemaakt in het feit of de patiënt al dan niet beademd is.

Andere zaken waar men nog moet opletten is dat bij intubatie, steeds een beademing moet aangerekend worden. Wanneer dit het geval is moet ook bij het transport de beademing aangerekend worden. Bij reanimaties wordt ook nog vaak defibrillatie en hartmassage uitgevoerd en een ECG afgenomen, deze mogen allemaal aangerekend worden.

UITZONDERING: een ECG wordt niet aangerekend bij patiënten die naar het ASZ worden vervoerd. Voor een ECG tijdens een MUG uitruk voor een kindje jonger dan 7 jaar is er een apart nomenclatuurnummer (475AH5).

Bij patiënten met een verkeersongeval wordt er vaak een halskraag aangelegd. Deze dient ook aangerekend te worden.

Nog iets waar moet opgelet worden is het gebruik van een botboor. Dit wordt vaak omschreven op de MUG-fiche als IO-infuus (intra-osseus) infuus.

Wat ook niet mag vergeten worden is dat wanneer de prestaties aangerekend zijn, we dit ook noteren op de dagelijkse tarificatielijst. Hierin wordt dan de datum van aanrekenen geplaatst.

#### <span id="page-17-0"></span>**2.4 Intramuros**

Een intramuros oproep is eigenlijk een interne MUG. Voor mensen die binnen het ziekenhuis dringende hulp nodig hebben. Dit kan gaan om iemand die van de roltrap gevallen is tot reanimatie bij een patiënt op de kamer.

Hierbij wordt een verschil gemaakt tussen ambulante patiënten of gehospitaliseerde patiënten.

Bij ambulante patiënten wordt er een 1<sup>ste</sup> opvang dossier aangemaakt en worden de prestaties van de intramuros-interventie samen aangerekend met de 1ste opvang prestaties. Hierbij wordt dan ook een A-consult aangerekend.

Wanneer een patiënt opgenomen is en er een intramuros oproep binnenkomt worden de prestaties aangerekend op de afdeling zelf (bijv. dienst 2200 of dienst 2100).

Wanneer er bij een patiënt geen technische prestaties of onderzoeken kunnen aangerekend worden, mogen wij een toezicht aanrekenen. (Bijvoorbeeld bij agressie). Hier kan het zijn dat men bij het invoeren van de prestaties een voorschrijver vraagt, dat moet dan de behandelende arts van de patiënt zijn.

De prestaties die kunnen aangerekend worden voor een intramuros oproep vind je terug op het document "AFWERKEN CONTACT IM. Dit document staat op de X-Schijf onder medisch/urgentiegeneeskunde/officiële werkdocumenten/afhandelen IM-dossier.

Net zoals bij de ambulante MUG-prestaties wordt na het aanrekenen van de intramuros, de dagelijkse tarifcatielijst aangevuld.

#### <span id="page-17-1"></span>**2.5 Hospitalisatie**

Een hospitalisatie contact kan worden aangerekend, wanneer een gehospitaliseerde patiënt naar spoed komt voor bijvoorbeeld een gips of een hechting. Of wanneer een gehospitaliseerde patiënt na een Intramuros-oproep naar Spoed overkomt voor verdere onderzoeken.

Het document met de prestaties die hiervoor kunnen aangerekend worden vindt je ook terug op de X-schijf onder medisch/urgentiegeneeskunde/officiële werkdocumenten/afhandelen dossier hospitalisatie.

Hierbij ook niet vergeten om de dagelijkse tarificatielijst aan te vullen

#### <span id="page-18-0"></span>**2.6 ECG**

Wanneer er door de verpleegkundigen een ECG word afgenomen op een kamer, moeten wij deze ook aanrekenen. Hiervoor gebruiken wij het nomenclatuurnummer 475086. Dit wordt aangerekend tijdens de permanentie. Het contact ECG verschijnt ook op onze dagelijkse tarificatielijst en wordt aangerekend tijdens de permanentie. Belangrijk hierbij is dat er op de tarificatielijst ook wordt aangeduid dat prestaties gerekend zijn.

#### <span id="page-18-1"></span>**2.7 CVC**

Wanneer er een centrale veneuze catheter geplaatst wordt op een afdeling komt dit ook op onze tarificatielijst en wordt dit ook op de permanentie aangerekend en aangeduid op de tarificatielijst. Nomenclatuurnummer hiervoor is 355563 voor een gehospitaliseerde patiënt.

#### <span id="page-18-2"></span>**2.8 Secundair transport**

Bij secundaire transporten maken we een onderscheid tussen patiënten die van campus Asse naar campus Aalst gaan of omgekeerd (intercampustransport). Voor deze patiënten kunnen wij niets aanrekenen.

Wanneer de patiënt echter van Campus Aalst of campus Asse naar een ander ziekenhuis gebracht wordt, dient dit wel aangerekend te worden, maar wel enkel wanneer er begeleiding is van een urgentie-arts. Bij een verpleegkundige begeleiding kunnen wij niets aanrekenen. Hieronder wordt ook nog een verschil gemaakt tussen gehospitaliseerde patiënten en patiënten die rechtstreeks vanop spoed naar een ander ziekenhuis wordt getransfereerd.

Bij gehospitaliseerde patiënten wordt nomenclatuurnummer 590446 aangerekend. Hierbij kan eventueel ook nog nomenclatuurnummer 590424 aangerekend worden, dit voor een beademd transport.

Bij patiënten die rechtstreeks van op Spoed naar een ander ziekenhuis getransfereerd worden, dus niet-gehospitaliseerde patiënten wordt nomenclatuurnummer 590435 aangerekend.

#### <span id="page-19-0"></span>**2.9 Screening Caisson**

Voor patiënten die hyperbare zuurstoftherapie krijgen wordt er een screening en een behandeling aangerekend. Deze prestaties worden enkel door Cindy aangerekend. Zij heeft hiervoor een eigen handleiding gemaakt.

Deze is terug te vinden op de X-schijf/medisch/urgentiegeneeskunde/officiële werkdocumenten

#### <span id="page-19-1"></span>**2.10 Tips**

Enkele tips waar op te letten bij bepaalde problematiek:

- Bij CO-intox worden meestal miniforfaits en bloedgassen aangerekend;
- Patiënten met opname op Stroke, IZ of CCU = continue ECG;
- Patiënten met een zware intoxiciatie krijgen meestal monitoring; Op de website nomensoft kan je extra uitleg vinden over prestaties. (https://webappsa.riziv-inami.fgov.be/Nomen/nl/search)

Input prestaties

Wanneer alle prestaties aangeduid zijn dienen deze te worden ingebracht in OAZIS PRD (productie). Hiervoor ga je via het tabblad Registratie en dan kies je voor algemene ingave prestaties.

Dan moet je kiezen voor welke tarificatiedienst je prestaties wil ingeven namelijk Asse (00130) of Aalst (00018).

Om de prestatie te tariferen dien je het nomenclatuurnummer in te geven gevolgd door het doktersnummer van de arts voor wie de prestatie is. Dit is terug te vinden op pagina 2 van het spoeddossier.

Bij het ingeven dien je er ook rekening mee te houden of de prestatie plaatsvond tijdens een nacht in de week (U), nacht tijdens weekend of feestdag(N) in een weekend overdag(U) of tijdens een Feestdag overdag(U).

De prestaties voor het weekend beginnen op zaterdag in de ochtend om 8u en eindigen op maandagmorgen om 08u. Feestdagen beginnen ook op de dag zelf om 8u tot de dag nadien 8u 's morgens.

Nacht is van 21u en loopt tot 8u 's morgens.

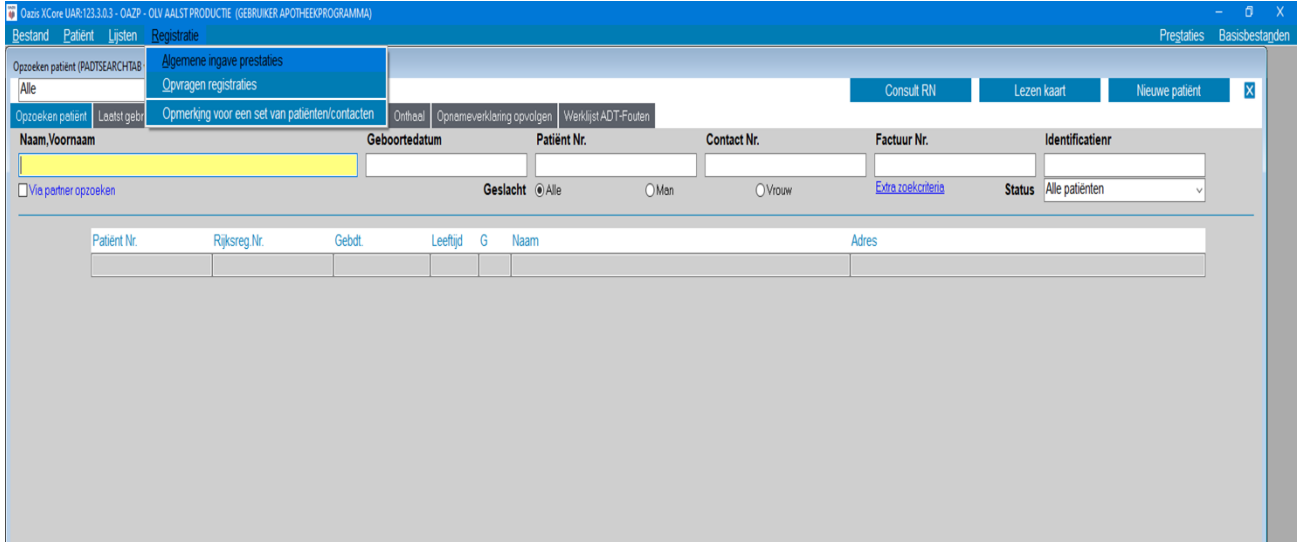

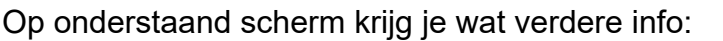

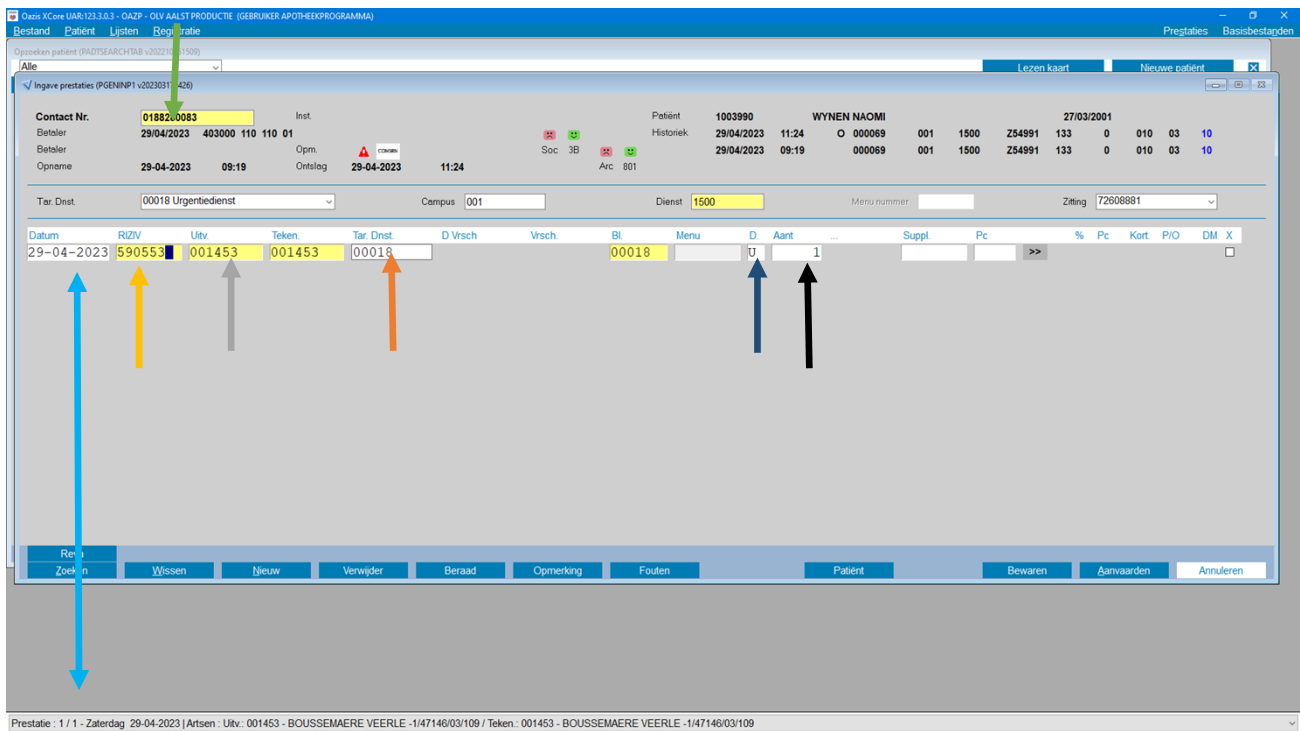

Bij contactnummer wordt het ZGV-nummer van patiënt ingevoerd.

 Hier wordt de datum van het contact ingevoerd -> onderaan het scherm komt welke dag het is, dit is handig om te weten of je een N of een U moet gebruiken.

Bij Riziv wordt het nomenclatuurnummer ingevuld.

 Bij uitvoerder wordt het doktersnummer toegevoegd. In het voorbeeld hierboven Dokter Boussemaere.

Hier komt de tarificatiedienst 00130 voor Asse en 00018 voor Aalst.

 Hier komt een U of een N bij prestaties die 's nachts of in en weekend uitgevoerd worden.

 Dit gaat over het aantal prestaties, deze dient echter altijd op 1 te blijven staan – Indien dezelfde prestatie meerdere keren voorkomt dient deze meerdere keren aangerekend te worden.

Na input van prestaties kruis je in het dossier aan dat de tarificatie in orde is en is er op de X-schijf/medisch/urgentiegeneeskunde/patiënten spoed/aalst/2023/maand bijv. april en dan de datum in de Excel tabel die moet aangevuld worden.

In deze Excel tabel wordt de datum van input prestaties aangevuld. Hier wordt ook bijgezet voor welke discipline er een C-consult werd aangerekend en of er al dan niet een miniforfait wordt aangerekend.

#### <span id="page-22-0"></span>**3 Edities controleren**

Elke dag tijdens de permanentie wordt er nagekeken of er nog edities openstaan om te controleren. Het controleren van de edities gebeurt voor alle artsen waarvoor wij iets aangerekend hebben dus niet enkel voor de spoedartsen, maar ook voor de specialisten die in consult komen op spoed. Nadat wij de edities gecontroleerd hebben, moeten deze door de artsen nog gevalideerd worden met paswoord. Om de spoedartsen hiervan op de hoogte te brengen sturen wij hen iedere week een mail met de vraag om hun edities te valideren met paswoord.

Het controleren van de edities gebeurt in het programma Oazis XdE via het tabblad facturering – elektronische edities.

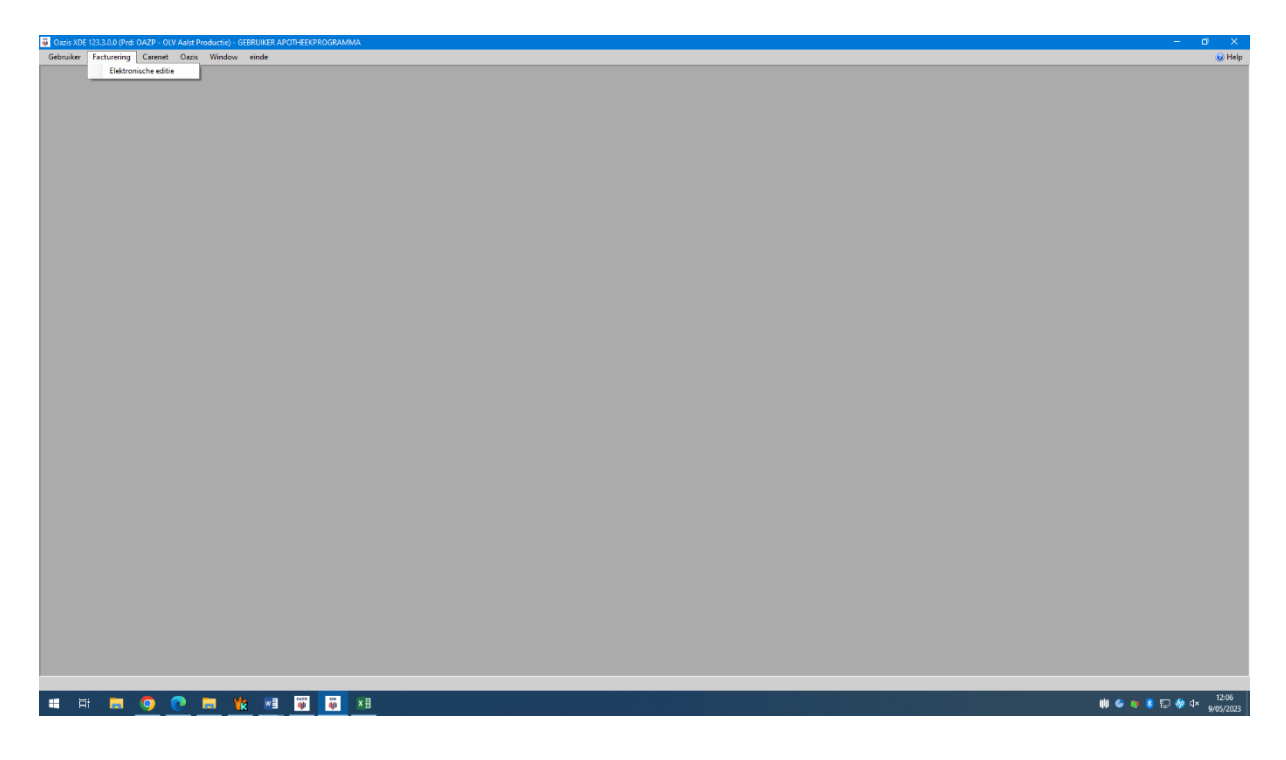

Nadien krijg je dit scherm, waar je de artsen kunt kiezen – het zwart pijltje te controleren zet je op gecontroleerd en nadien klik je op aanvaarden.

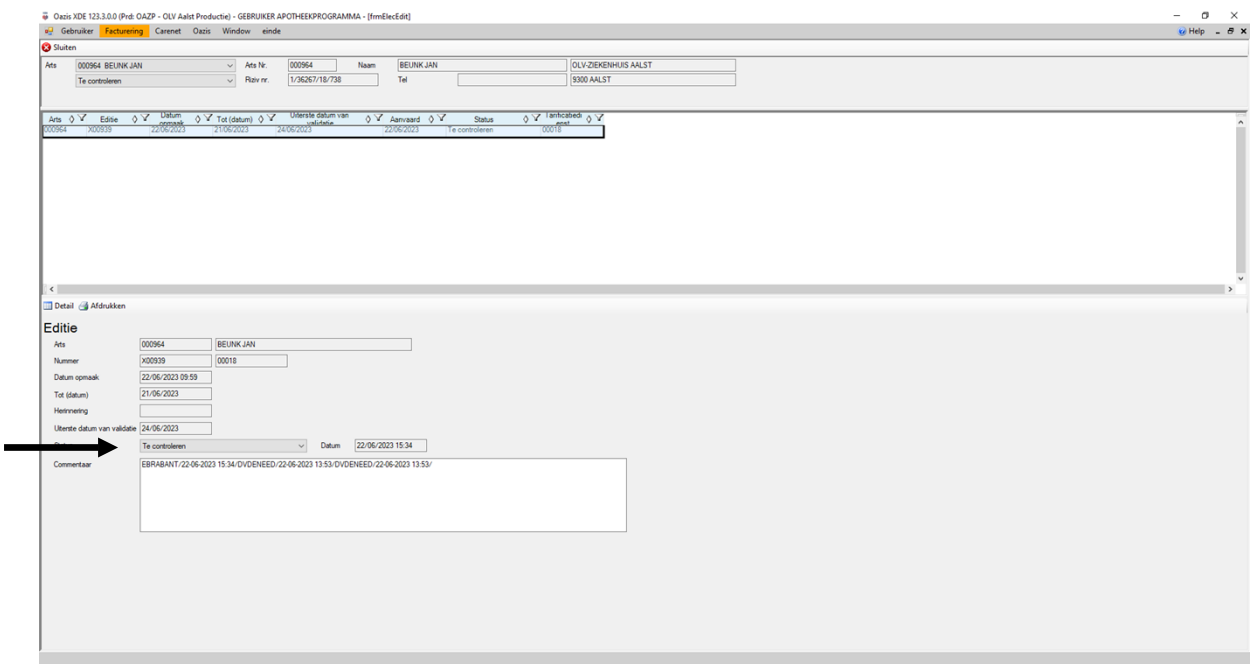

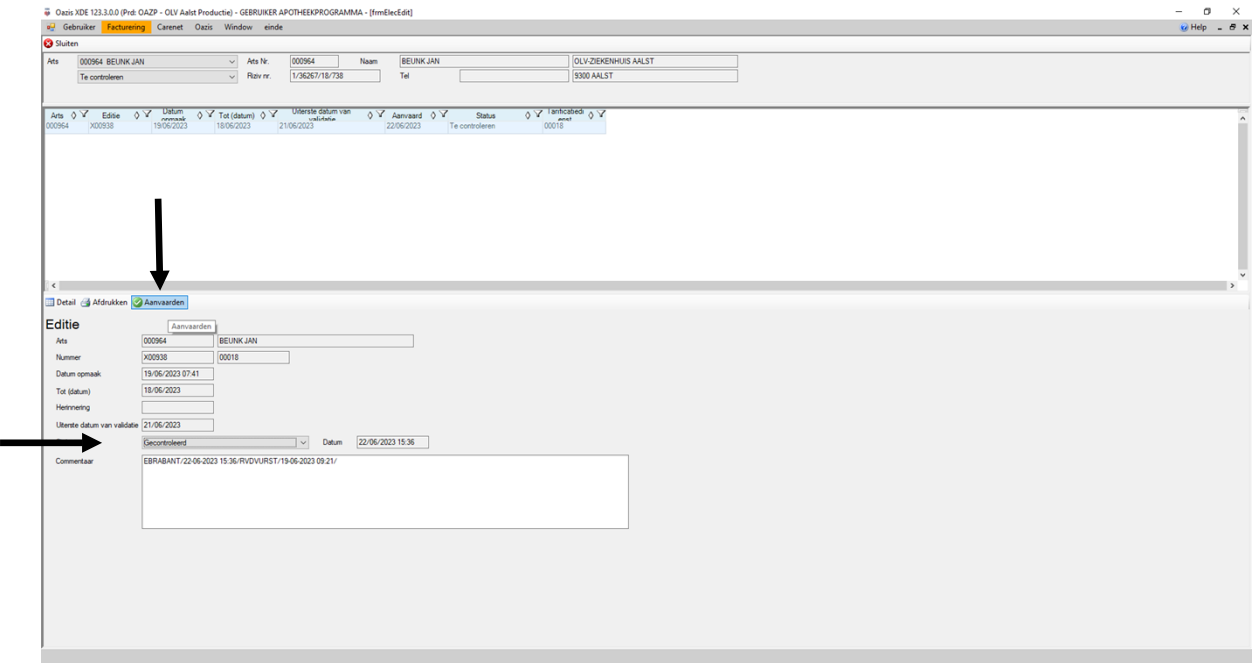

#### <span id="page-24-0"></span>**4 Verwijderen prestaties**

Soms krijgen wij mailtjes van facturatie om prestaties te schrappen, dit doen wij ook in Oazis PRD. We geven het ZGV nummer in, drukken dan op de knop zoeken en selecteer je de prestatie om te verwijderen. Dan klik je op verwijder. Nadien krijg je de vraag of je zeker bent of je deze prestatie wil verwijderden.

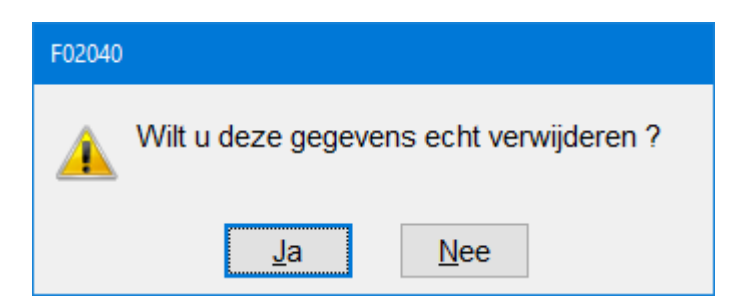

Vervolgens moet je de reden van verwijderen doorgeven, dit staat meestal in de mail van facturatie .

Soms krijgen wij ook brieven of facturen van facturatiedienst, met de vraag om een attest op te maken om een prestatie te schrappen. Hiervoor maken wij dan gewoon een word document op met de reden, waarom een prestatie al dan niet mag geschrapt worden.

#### <span id="page-24-1"></span>**5 Wat is MZG?**

De MZG is een registratie waarmee alle niet-psychiatrische ziekenhuizen in België hun (geanonimiseerde) administratieve, medische en verpleegkundige gegevens ter beschikking moeten stellen van de FOD Volksgezondheid.

Hieronder de doelstellingen van de MZG:

- 1. Het gezondheidsbeleid van de overheid ondersteunen door op basis van de MZG- onder meer;
	- o De behoeften aan ziekenhuisvoorzieningen te bepalen;
	- o De kwalitatieve en kwantitatieve erkenningsnormen van de ziekenhuizen en hun diensten te beschrijven;
	- o De ziekenhuisfinanciering te organiseren;
	- o Het beleid voor de uitoefening van de geneeskunde te bepalen;
	- o Het epidemiologisch beleid uit te stippelen.
- 2. Het gezondheidsbeeld van de ziekenhuizen ondersteunen door nationale en individuele feedback ter beschikking te stellen zodat een ziekenhuis zichzelf kan vergelijken met andere analoge ziekenhuizen en zijn intern beleid aanpassen. (bron: www.health.belgium.be)

#### <span id="page-25-0"></span>**5.1 Aanduiden MZG**

De MZG dient samen met de tarificatie aangeduid te worden. MZG wordt enkel aangeduid voor ambulante patiënten dus niet voor patiënten die opgenomen worden of patiënten die een nacht op Spoed doorbrengen.

Enkele zaken die hiervoor belangrijk zijn om te weten zijn:

Wanneer een patiënt een hechting krijgt zit voor facturatie de wondzorg automatisch mee in de prestatie. Bij MZG mag je bij hechting ook wondzorg aanduiden.

Bij toedienen Tedivax valt dit onder andere medicatie.

Bij patiënten die niet gezien worden, wordt geen behandeling of technisch onderzoek, geen letsel en ontslag zonder onderzoek of behandeling aangeduid.

#### <span id="page-25-1"></span>**5.2 Input MZG**

Het invoeren van de MZG gebeurt ook in OAZIS PRD, je geeft gewoon het ZGVnummer van de patiënt in en dan krijg je onderstaand scherm, waarop je het juiste contact aanklikt.

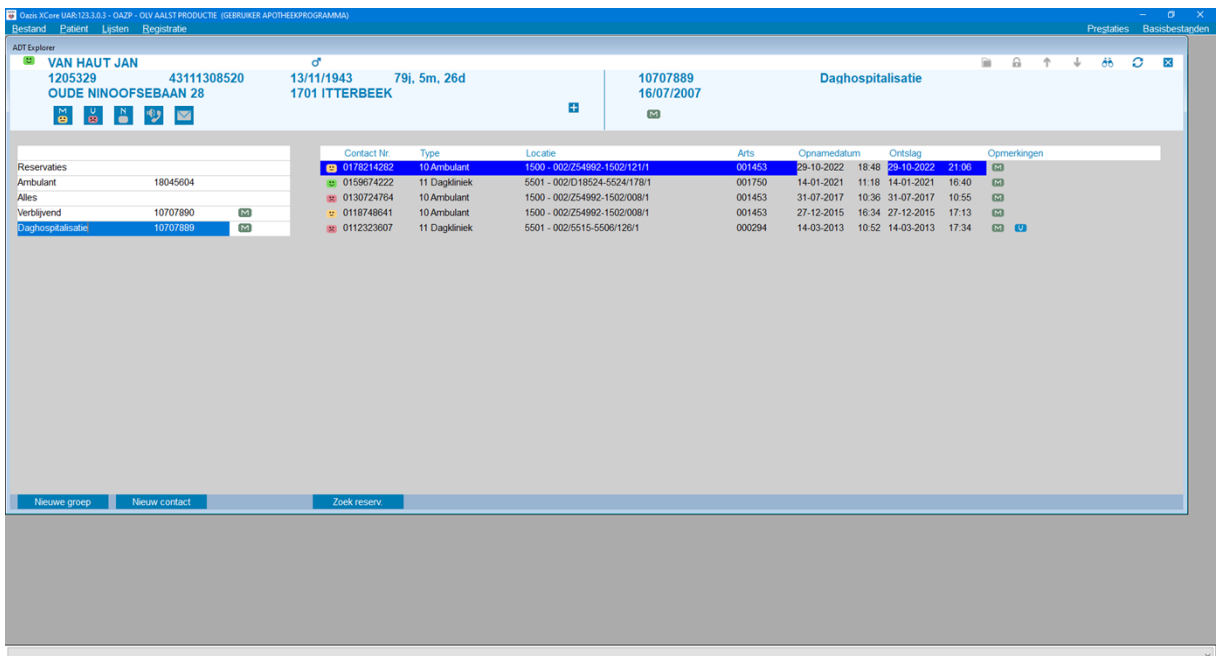

Bij het volgende scherm kies je het tabblad spoed.

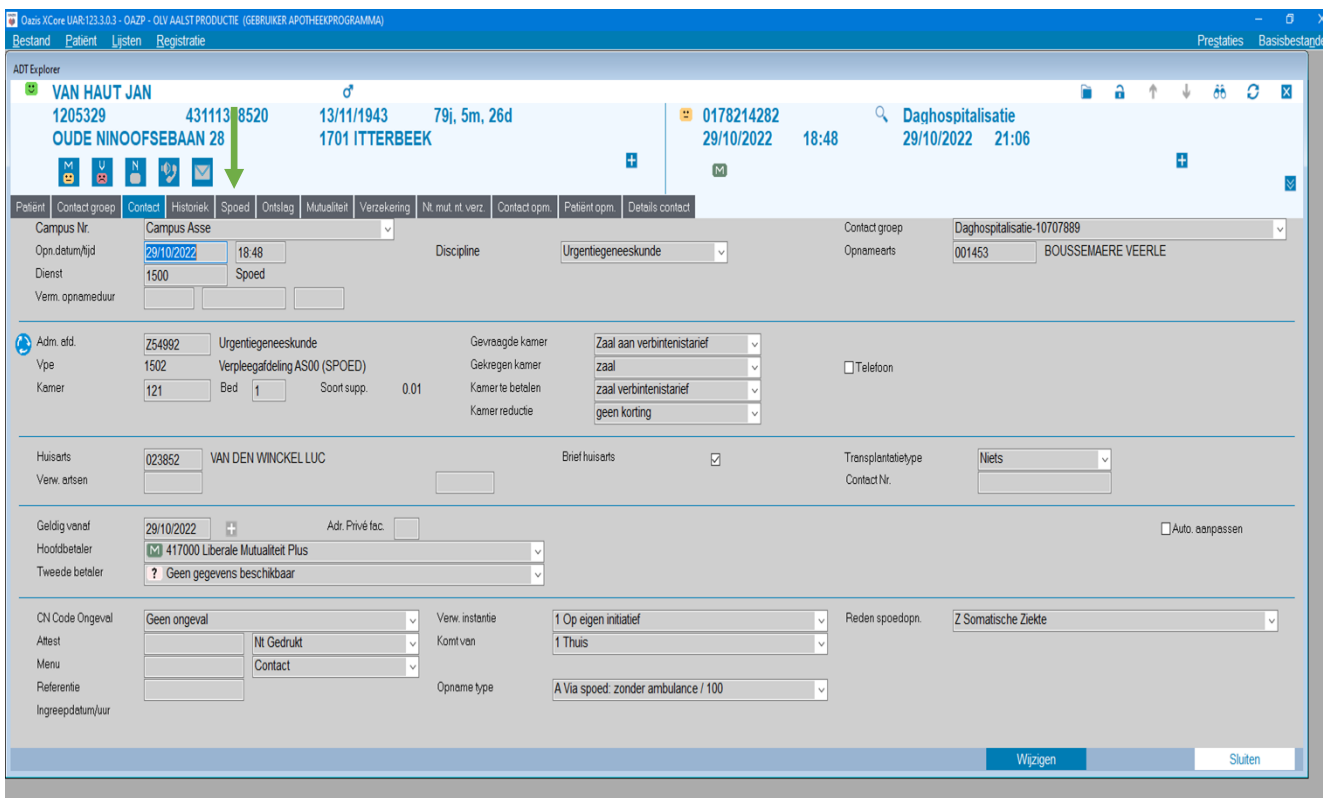

Daarna krijg je dit scherm waar je kan aanvinken wat er juist gebeurd is van behandeling en letseltype, nadien klik je op aanvaarden.

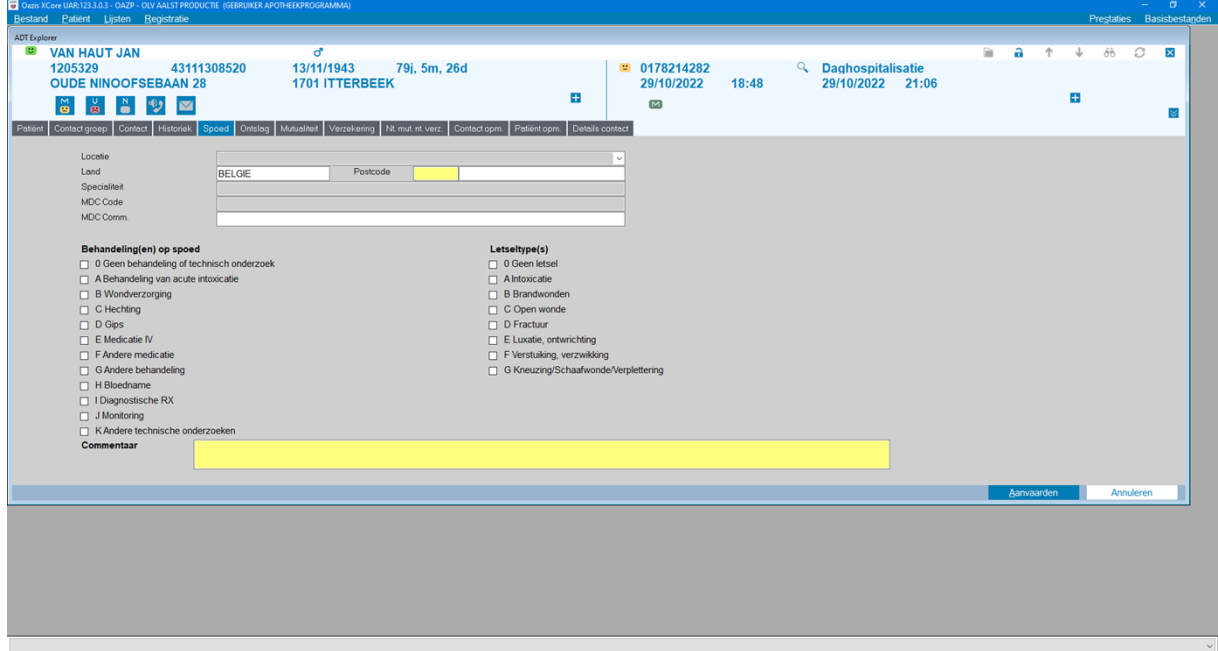

Nadien ga je door naar het tabblad ontslag en daar kan je dan het ontslagtype kiezen, wanneer je dit gekozen hebt klik je op aanvaarden en is de MZG afgewerkt. Dan moet je gewoon nog aanduiden in je dossier dat MZG ok is, dit door je naam of initialen te plaatsen bij MZG-registratie.

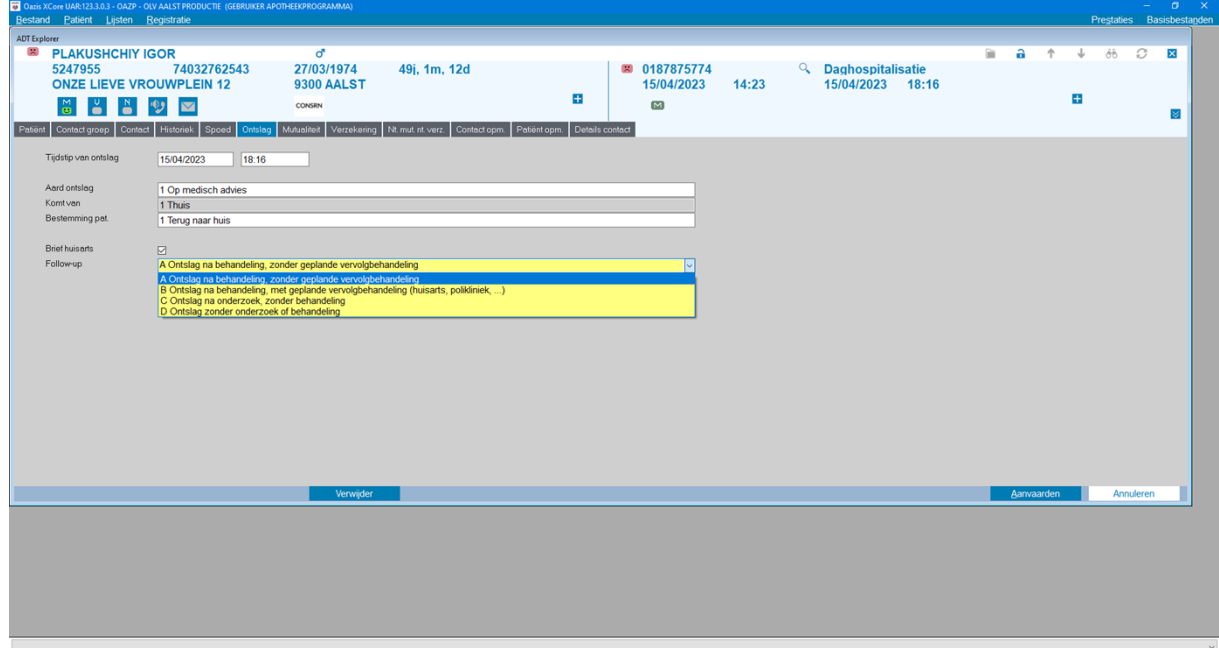

#### <span id="page-28-0"></span>**6 Bronnen**

https://www.health.belgium.be/nl/gezondheid/organisatie-van-degezondheidszorg/ziekenhuizen/registratiesystemen/mzg